# **Emacs** で **Coq/MathComp** を使う

### **Emacs** の起動

情報メディア教育センターでは Emacs のアイコンをクリックするだけでいい.多元数理科学研究科の BSD サーバーでは \emacs と入力する.(最初の \ は端末内に表示させるという設定を避けるため)

### **Emacs** の基本操作

Emacs を使ったことがなければ,慣れるのに少しかかるが,プログラミングや TeX の編集に最適なエディ タなので,無駄にはならない.

操作には、マウスやカーソルキー以外にコントロールキー (x を同時に押すときは<C-x>と書く)、シフ トキー (<S-x>と書く) とメタキー (<M-x>と書く) をベースにしたキー列を利用する.メタキーパソコンに はないので,Mac ではコマンドキー,PC では Alt キーを使う.

最もよく使うコマンドを以下にまとめた.

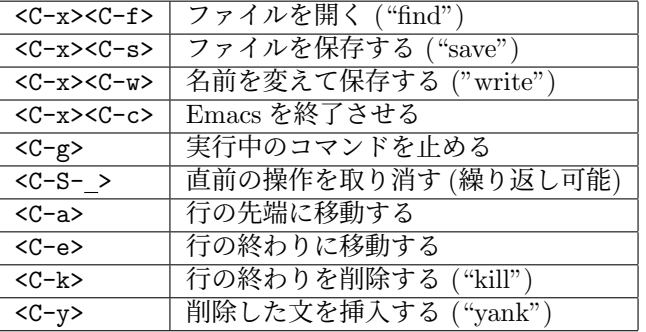

### **ProofGeneral** のインストール

まず,Proof General を使えるようにしなければならない.情報メディア教育センターの計算機では設定を 行う必要がある.

講義のホームページ

http://www.math.nagoya-u.ac.jp/~garrigue/lecture/2020\_SS/

から Safari で以下のファイルをダウンロードして下さい.

#### • coq.emacs

 $RET>q$ 

前者は自動的に Downloads の下に展開されるはず.後者の中身を~/.emacs に保存して下さい.

```
<C-x><C-f></.emacs
<sub>C-v></sub></sub>
<sub>C-x</sub><0-s></sub>
```
代わりに、以下の一行をホームフォルダーの .emacs に加えてもいい.

(setq coq-prog-name "/opt/homebrew/bin/coqtop")

```
(setq url-proxy-services '(("http" . "proxy.media.nagoya-u.ac.jp:8080")
                           ("https" . "proxy.media.nagoya-u.ac.jp:8080")))
 ; from proofgeneral.github.io
 (require 'package)
 (add-to-list 'package-archives '("melpa" . "https://melpa.org/packages/") t)
 (package-initialize)
どの場合でも,その後に以下の操作を Emacs の中で行って下さい.
 <M-x>package-list-packages<RET>
 <C-s>proof-general<RET>
```
# **Proof General** の使用

Emacs を起動してから名前が".v" で終わるファイルを開くと ProofGeneral というインターフェースが起 動する.

<C-x><C-f>test.v<RET>

ProofGeneral で以下のコマンドが使える.

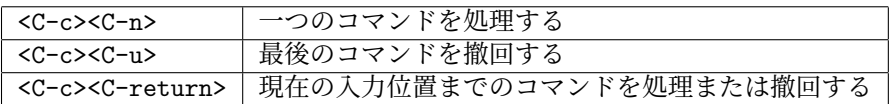

また,上のアイコンを使ってもいい.右三角 (*▷*) はコマンドの処理,左三角 (*◁*) は撤回,蝶ネックタイ (*▷◁*) は現在の入力位置に移動.

Proof General では画面が二つのバッファーに分かれる.上には自分の編集しているファイル、したに は現在処理している位置に対する Coq の出力.

# **MathComp/SSReflect** のインストール

講義のホームページから ssreflect-1.7.0-media.tgz をダウンロードし、それをホームディレクトリに 展開すると使えるようになる。確認する方法は以下のとおり。

```
% cd \sim% tar zxvf Downloads/coq-8.9-mathcomp-1.11.0.tgz
...
% coqtop
Welcome to Coq 8.9.0
```

```
Coq < From mathcomp Require Import all_ssreflect.
[Loading ML file ssrmatching_plugin.cmxs ... done]
...
```
# 自分のマシンにインストールする場合

ProofGeneralのインストールが若干難しいので,CoqIDEのインストールを奨める.https://coq.inria.fr より MacOS か Windows 用のバイナリをインストールすると含まれる.Windows 版の coq-8.12.0 に Math-Comp が含まれている. MacOS 版について、講義ホームページから最新版用の MathComp バイナリをダ ウンロードして下さい.